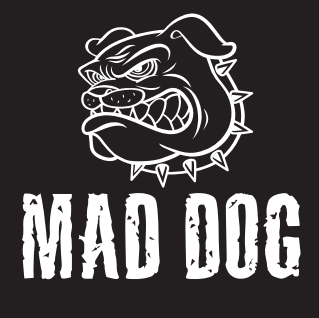

# **MYSZ** GAMINGOWA GM805

Instrukcja obsługi i warunki gwarancji

# GM805 GAMING MOUSE

Operating Manual & Warranty Terms

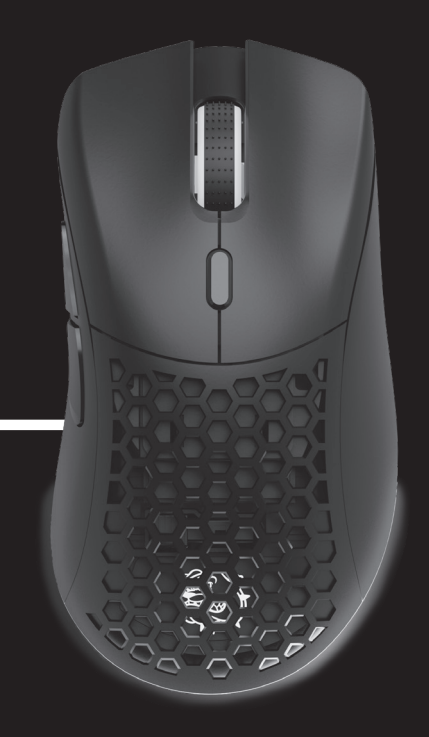

# **WARUNKI BEZPIECZEŃSTWA I ZAGROŻENIA**

- 1. Produkt należy używać zgodnie z przeznaczeniem.
- 2. Nie należy ingerować we wnętrze urządzenia, dokonywać prób samodzielnej naprawy ani modyfikacji.
- 3. Urządzenie nie jest zabawką i należy je chronić przed dziećmi.
- 4. Nie należy używać urządzenia w pobliżu źródeł ciepła.
- 5. Nie należy zanurzać urządzenia w wodzie ani innych płynach.
- 6. Należy chronić urządzenie przed nadmiernym nasło necznieniem i wilgocią. Nie należy używać w pomieszczeniach o podwyższonym zapyleniu, zanieczyszczeniu powietrza.
- 7. Nie należy owijać przewodu zasilającego wokół urządzenia.
- 8. Nie należy przechowywać urządzenia w miejscach narażonych na nagłą zmianę temperatury otoczenia. Po ewentualnej zmianie otoczenia należy odczekać około 30 minut przed podłączeniem urządzenia do komputera.
- 9. Urządzenie nie jest zabawką. Należy przechowywać je z dala

od dzieci. Przewód może okręcić się wokół szyi i spowodować uduszenie.

- 10.Ładowanie należy przeprowadzać w miejscu suchym, dobrze wentylowanym oraz nie narażonym na bezpo- średnie działanie promieni słonecznych.
- 11. Nie narażaj urządzenia na działanie wysokich lub niskich temperatur: poniżej 0°C lub powyżej 40°C.
- 12. Podczas ładowania nie pozostawiać bez nadzoru.
- 13. Nie należy podejmować się samodzielnej próby wymiany akumulatora.
- 14. Nie należy patrzeć bezpośrednio w światło diody myszy. Jest ono szkodliwe dla oczu i może skutkować uszkodzeniem wzroku
- 15. Nie należy kierować światła w stronę ludzi i zwierząt.
- 16. Wszelkie naprawy należy zlecać producentowi, autoryzowanemu punktowi serwisowemu lub osobie o odpowiednich kwalifikacjach.
- 17. Nie należy spożywać pokarmów lub napojów bezpośrednio nad urządzeniem.

## **WPROWADZENIE**

Dziękujemy za zaufanie, jakim nas Państwo obdarzyli, dokonując zakupu urządzenia marki **Mad Dog**.<br>Jesteśmy przekonani, że to bardzo dobrej jakości urządzenie zapewni Państwu dużo radości i satysfakcji z jego użytkowania.

### **NALEŻY DOKŁADNIE PRZECZYTAĆ INSTRUKCJĘ OBSŁUGI I JEJ PRZESTRZEGAĆ!**

To urządzenie jest przeznaczone do użytku domowego lub innego nie dotyczącego celów komercyjnych. Producent nie ponosi odpowiedzialności za szkody powstałe w wyniku użytkowania niewłaściwego lub niezgodnego z przeznaczeniem.

### **OPIS URZĄDZENIA**

- 1. Lewy Przycisk Myszy
- 2. Prawy Przycisk Myszy
- 3. Scroll / Środkowy przycisk myszy
- 4. Przedni Przycisk Boczny
- 5. Tylny Przycisk Boczny
- 6. Przycisk zmiany DPI
- 7. Wymienna osłona
- 8. Wejście USB-C
- 9. Przycisk zmiany podświetlenia
- 10. Sensor
- 11. Przełącznik trybu pracy
- 12. Ślizgacze
- 13. Odbiornik RF
- 14. Przewód USB
- 15. Adapter USB-C

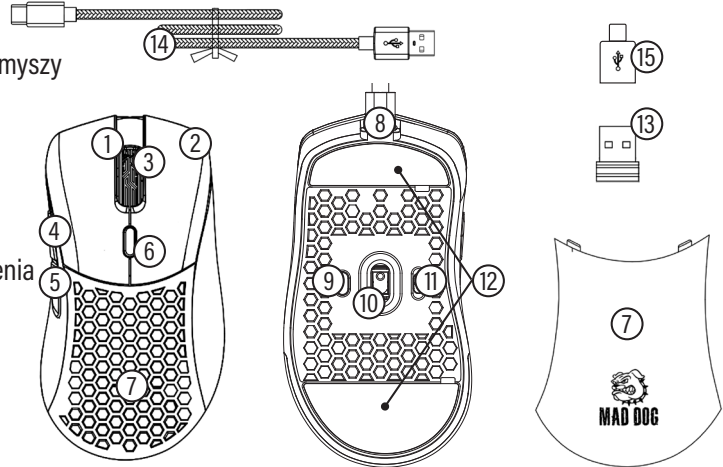

# **DANE TECHNICZNE**

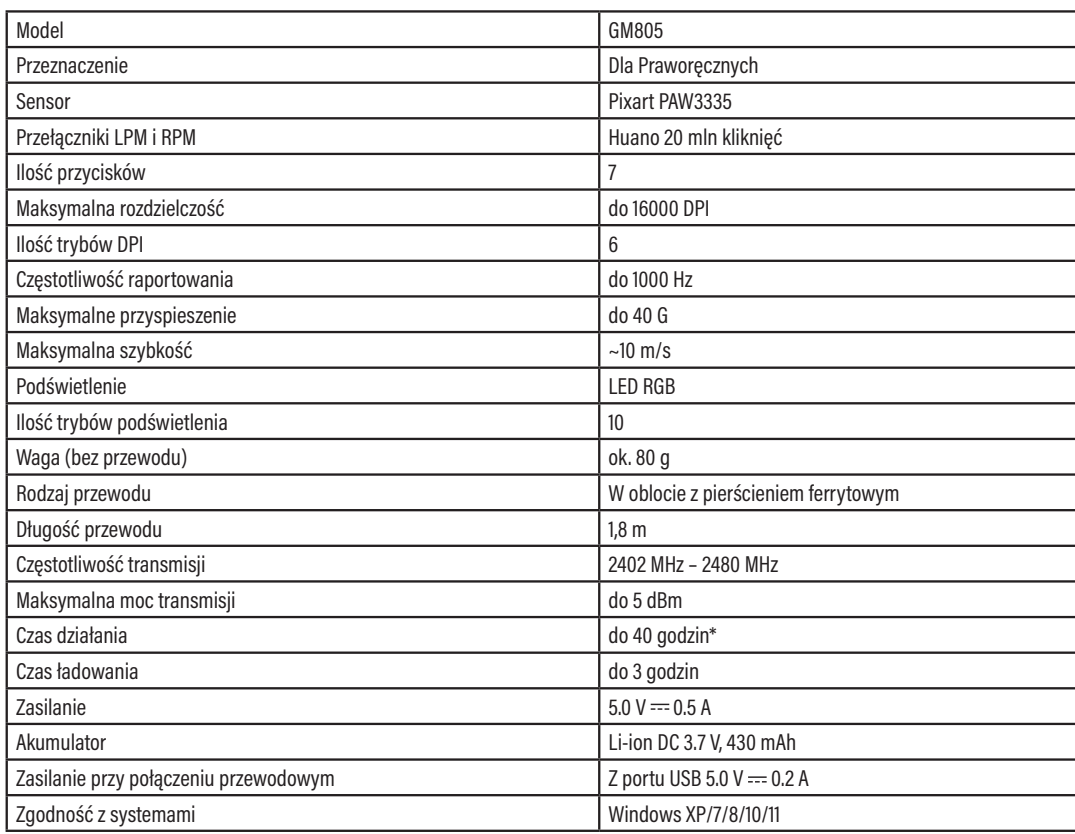

\*Czas pracy na baterii uzależniony jest od włączonego trybu podświetlenia.

# **OBSŁUGA URZĄDZENIA**

### **Pierwsze podłączenie**

- 1. Podłącz mysz do portu USB w komputerze za pomocą dołączonego do zestawu przewodu, aby urządzenie automatycznie zainstalowało potrzebny do działania sterownik.
- 2. Kiedy system powiadomi Cię o poprawnym zainstalowaniu sterownika, urządzenie jest gotowe do pracy.

Mysz można używać w trybie:

- Bezprzewodowym po podłączeniu odbiornika radiowego do portu USB w komputerze.
- Przewodowo podłączając mysz do komputera za pomocą przewodu USB dołączonego do zestawu.

### **Zmiana DPI**

Myszka posiada 6 różnych ustawień DPI, pomiędzy którymi można się przełączać za pomocą przycisku wyznaczonego przycisku.

- 1. Aby zmienić DPI naciśnij przycisk 6, znajdujący się przed scrollem.
- 2. Po naciśnięciu przycisku zmiany DPI obserwuj podświetlenie LED rolki scroll. Zaświecenie się scrolla na jeden z 6 kolorów powiadomi Cię, jaka wartość DPI została wybrana.

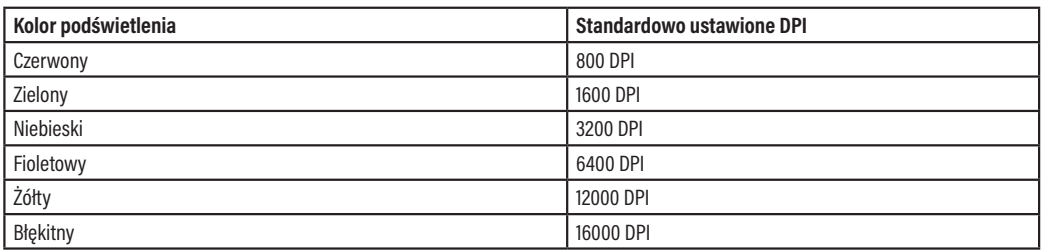

Każdy profil DPI można edytować za pomocą oprogramowania, które można pobrać ze strony producenta.

### **Wybieranie trybu pracy**

Przełącznikiem na spodzie myszy możesz wybrać jeden z 3 trybów pracy:

- OFF mysz wyłączona,
- LED mysz włączona razem z podświetleniem,
- ON mysz włączona bez podświetlenia.

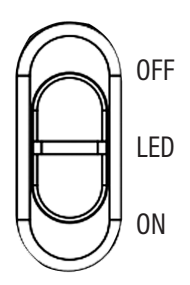

### **Podświetlenie RGB**

Myszka posiada 10 różnych trybów podświetlenia LED RGB. Aby przełączyć podświetlenie RGB, naciśnij przycisk 6, znajdujący się przed scrollem.

### **Wymiana tylnej obudowy**

W zestawie znajdują się dwie wymienne osłony. Aby zdemontować obecnie zainstalowaną osłonę, podważ ją od tyłu urządzenia, w miejscu wskazanym na rysunku poniżej. Aby zamontować nową, nałóż ją z na miejsce tak, aby została magnetycznie połączona.

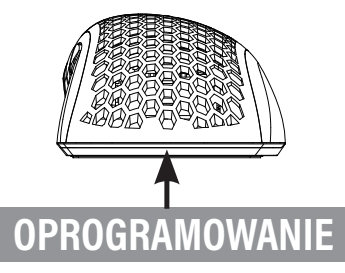

#### **Instalacja oprogramowania**

- 1. Wejdź na stronę http://maddog.pl/sterowniki/sterowniki-i-instrukcje.
- 2. Wybierz rodzaj urządzenia oraz jego model.
- 3. Pobierz plik instalacyjny oprogramowania.
- 4. Zainstaluj oprogramowanie z pliku instalacyjnego na Twoim komputerze.

#### **Obsługa oprogramowania**

Instrukcja obsługi oprogramowania znajduje się do pobrania na stronie: http://maddog.pl/sterowniki/sterowniki-i-instrukcje.

## **ŁADOWANIE**

Kiedy scroll urządzenia zacznie migać na czerwono oznacza to, że poziom baterii myszki jest niski i wymaga naładowania.

Aby naładować myszkę należy połączyć ją do portu USB komputera za pomocą przewodu dołączonego do zestawu. Po podłączeniu do komputera myszka przejdzie w tryb przewodowy, przez co można jednocześnie ją ładować jak i z niej korzystać. Podczas ładowania scroll myszki będzie mrugał na kolor niebieski.

Kiedy myszka zostanie w pełni naładowana, kolor scrolla zmieni się na stały, zależny od ustawionego DPI na połączeniu przewodowym.

#### **UWAGA ! ZUŻYCIE AKUMULATORA PODCZAS EKSPLOATACJI URZĄDZENIA JEST NATURALNYM ZJAWI-SKIEM. ABY UTRZYMAĆ AKUMULATOR W DOBREJ KONDYCJI I WYDŁUŻYĆ JEGO ŻYWOTNOŚĆ NALEŻY STOSOWAĆ SIĘ DO PONIŻSZYCH ZALECEŃ:**

- 1. Nie uruchamiaj urządzenia, jeśli akumulator jest rozładowany.
- 2. Akumulator ładuj zgodnie z danymi o napięciu i prądzie ładowania podanymi na tabliczce znamionowej.
- 3. Przed dłuższym okresem przechowywania naładuj akumulator do poziomu 50% oraz doładowuj go co 3-4 miesiące. Jeśli w produkcie nie ma możliwości ustalenia konkretnego poziomu naładowania, rozładuj urządzenie, po czym ładuj je przez połowę czasu potrzebnego do pełnego naładowania. Pozostawienie rozładowanego akumulatora na dłuższy okres może skutkować jego uszkodzeniem lub utratą jego właściwości.
- 4. Przy regularnym użytkowaniu urządzenia unikaj pełnego rozładowania akumulatora oraz zawsze ładuj go do pełna.
- 5. Po naładowaniu akumulatora odłącz wtyczkę ładowarki od gniazda ładowania w urządzeniu.
- 6. Nie pozostawiaj urządzenia w trakcie ładowania bez nadzoru.
- 7. Używanie ładowarek oraz przewodów innych, niż zalecane w instrukcji z urządzeniem, może prowadzić do uszkodzenia produktu, a nawet do eksplozji akumulatora.
- 8. Ładowanie przeprowadzaj w miejscu suchym, dobrze wentylowanym oraz nie narażonym na bezpośrednie działanie promieni słonecznych.

### **CZYSZCZENIE I KONSERWACJA**

Do czyszczenia urządzenia należy używać delikatnie zwilżoną ściereczkę z miękkiego materiału. Wnętrze urządzenia można czyścić przy pomocy sprężonego powietrza, używając go w odległości ponad 5 cm.

Kiedy urządzenie nie jest użytkowane należy przechowywać je w oryginalnym opakowaniu, chroniącym urządzenie przed kurzem i wilgocią.

Podczas transportu odbiornik RF należy umieścić w dedykowane na niego miejsce, do którego można uzyskać dostęp po zdemontowaniu tylnej osłony.

#### **UWAGA! NIE ZANURZAJ URZĄDZENIA W WODZIE. DO CZYSZCZENIA NIE UŻYWAJ WODY ANI ŚRODKÓW CHEMICZNYCH.**

8

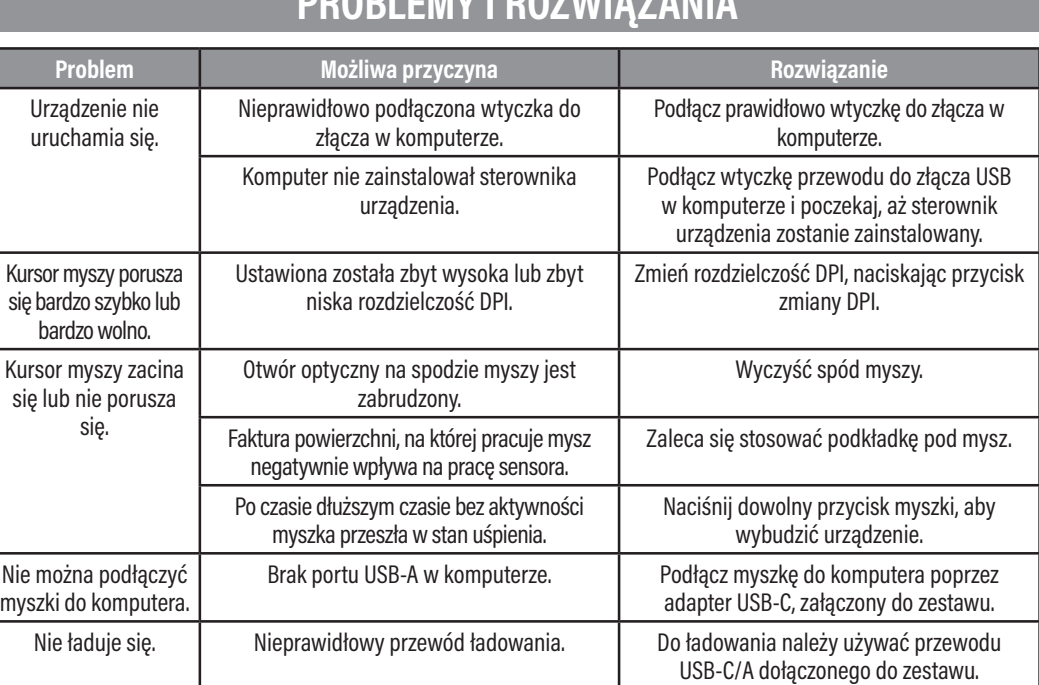

**PROBLEMY I ROZWIĄZANIA**

### **DEKLARACJA**

**ART-DOM sp. z o.o. niniejszym oświadcza, że mysz bezprzewodowa GM805** jest zgodna z odnośnymi wymaganiami unijnego prawodawstwa harmonizacyjnego: dyrektywą 2014/53/UE i innym unijnym prawodawstwem harmonizacyjnym. **Pełny tekst deklaracji zgodności UE jest dostępny pod następującym adresem:**

www.artdom.net.pl/deklaracja/GM805/

## **EKOLOGICZNA I PRZYJAZNA DLA ŚRODOWISKA UTYLIZACJA**

To urządzenie jest oznaczone, zgodnie z Dyrektywą Parlamentu Euro-pejskiego i Rady 2012/19/UE z dnia 4 lipca 2012 r. w sprawie zużytego sprzętu elektrycznego i elektronicznego (WEEE), symbolem przekreślonego kontenera na odpady:

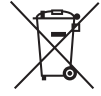

Nie należy wyrzucać urządzeń oznaczonych tym symbolem, razem z odpadami domowymi. Urządzenie należy zwrócić do lokalnego punktu przetwarzania i utylizacji odpadów lub skontaktować się z władzami miejskimi.

### **MOŻESZ POMÓC CHRONIĆ ŚRODOWISKO!**

Właściwe postępowanie ze zużytym sprzętem elektrycznym i elektronicznym przyczynia się do uniknięcia szkodliwych dla zdrowia ludzi i środowiska naturalnego konsekwencji, wynikających z obecności składników niebezpiecznych oraz niewłaściwego składowania i przetwarzania takiego sprzętu.

### **WARUNKI GWARANCJI DOTYCZĄCE MYSZKI**

- 1. ART-DOM Sp. z o.o. z siedzibą w Łodzi (92-402) przy ul. Zakładowej 90/92 Numer Krajowego Rejestru cznych. Gwarancja obejmuje tylko wady wynikające z przyczyn tkwiących w rzeczy sprzedanej (wady fabryczne).
- 2. Ujawniona wada zostanie usunięta na koszt Gwaranta w ciągu 14 dni od daty zgłoszenia uszkodzenia do serwisu autoryzowanego lub punktu sprzedaży.
- 3. W wyjątkowych przypadkach, np. konieczności sprowadzenia części zamiennych od producenta, termin naprawy może zostać wydłużony do 30 dni.
- 4. Okres gwarancji dla użytkownika wynosi 24 miesiące od daty wydania towaru.
- 5. Towar przeznaczony jest do używania wyłącznie w warunkach indywidualnego gospodarstwa domowego.
- 6. Gwarancja nie obejmuje:
	- a. uszkodzeń powstałych na skutek używania urządzenia niezgodnie z instrukcją obsługi,
	- b. uszkodzeń mechanicznych, chemicznych lub termicznych,
	- c. napraw i modyfikacji dokonanych przez firmy lub osoby nieposiadające autoryzacji producenta,
	- d. części z natury łatwo zużywalnych lub materiałów eksploatacyjnych takich jak: baterie, żarówki, bezpieczniki, filtry, pokrętła, półki, akcesoria,
	- e. instalacji, konserwacji, przeglądów, czyszczenia, odblokowania, usunięcia zanieczyszczeń oraz instruktażu.
- 7. O sposobie usunięcia wady decyduje Gwarant. Usunięcie potwierdzonej wady urządzenia nastąpi poprzez wykonanie naprawy gwarancyjnej lub wymianę urządzenia. Gwarant może dokonać naprawy, gdy kupujący żąda wymiany lub Gwarant może dokonać wymiany, gdy kupujący żąda naprawy, jeżeli doprowadzenie do zgodności towaru (urządzenia) zgodnie z udzieloną gwarancją

w sposób wybrany przez kupującego jest niemożliwe albo wymagałoby nadmiernych kosztów dla Gwaranta. W szczególnie uzasadnionych wypadkach, jeżeli naprawa i wymiana są niemożliwe lub wymagałyby nadmiernych kosztów dla Gwaranta może on odmówić doprowadzenia towaru do zgodności z udzieloną gwarancją i zaproponować inny sposób załatwienia reklamacji z gwarancji.

- 8. Wymiany towaru dokonuje punkt sprzedaży, w którym towar został zakupiony (wymiana lub zwrot gotówki) lub autoryzowany punkt serwisowy, jeżeli dysponuje taką możliwością (wymiana). Zwracane urządzenie musi być kompletne, bez uszkodzeń mechanicznych. Niespełnienie tych warunków może spowodować nieuznanie gwarancji.
- 9. W przypadku braku zgodności towaru z umową sprzedaży, kupującemu z mocy prawa przysługują środki ochrony prawnej ze strony i na koszt sprzedawcy, a gwarancja nie ma wpływu na te środki ochrony prawnej.
- 10. Niniejsza gwarancja obowiązuje na terytorium Polski.
- 11. Warunkiem dokonania naprawy lub wymiany urządzenia w ramach gwarancji jest przedstawienie dowodu zakupu oraz użytkowanie towaru zgodnie z informacjami zawartymi w instrukcji obsługi.

**UWAGA:** Uszkodzenie lub usunięcie tabliczki znamionowej z urządzenia może spowodować nieuznanie gwarancji.

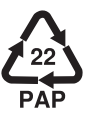

Cały czas udoskonalamy nasze produkty, dlatego mogą się one nieznacznie różnić od zdjęć przedstawionych na opakowaniu oraz w instrukcji obsługi. Przed przystąpieniem do użytkowania urządzenia przeczytaj instrukcję obsługi.

#### **ART-DOM Sp. z o.o., ul. Zakładowa 90/92, 92-402 Łódź. Numer Krajowego Rejestru Sądowego 0000354059.**

# **SAFETY AND HAZARD CONDITIONS**

- 1. Use the product only as intended.
- 2. Do not tamper with the interior of the device, do not attempt to repair or modify it yourself.
- 3. The device is not a toy, it should be stored away from children.
- 4. Do not use the device near sources of heat.
- 5. Do not immerse the device in water nor in other liquids.
- 6. Protect the device from excessive light and moisture. Do not use it in rooms with increased dustiness, air pollution.
- 7. Do not wrap the power cord around the device.
- 8. Do not store the device in places exposed to sudden changes in ambient temperature. After a possible change of environment, wait about 30 minutes before connecting the device to the computer.
- 9. The device is not a toy. Keep it away from children. The cable may twist around the neck and causesuffocation.
- 10. Charging should be carried out in a dry, well-ventilated place that is not exposed to direct sunlight.
- 11. Do not expose the device to excessively high or low temperatures: below 0°C or above 40°C.
- 12. Do not leave unattended while charging.
- 13. Do not attempt to replace the battery yourself.
- 14. Do not look directly into the light of the mouse LED. It is harmful to the eyes and may result in visual impairment
- 15. Do not direct the light towards people and animals.
- 16. Any repairs should be ordered from the manufacturer, an authorized service or a person with appropriate qualifications.
- 17. Do not consume food or drink directly above the device.

## **INTRODUCTION**

Thank you for the trust you have placed in us when you purchased your Mad Dog device. We are convinced that this high quality device will provide you with a lot of joy and satisfaction during its use. PLEASE CAREFULLY READ AND FOLLOW THE OPERATING MANUALL

This device is intended for domestic or other, non-commercial use.

The manufacturer will not be held liable for damages resulting from improper or non-compliant use.

### **DEVICE DESCRIPTION**

- 1. Left Mouse Button<br>2. Right Mouse Butto
- **Right Mouse Button**
- 3. Scroll / Middle Mouse Button
- 4. Front Side Button
- 5. Rear Side Button
- 6. DPI change button
- 7. Interchangeable guard<br>8. USB-C port
- USB-C port
- 9. Backlight change button
- 10. Sensor
- 11. Operating mode switch
- 12. Sliders
- 13. RF receiver
- 14. USB cable
- 15. USB-C adapter

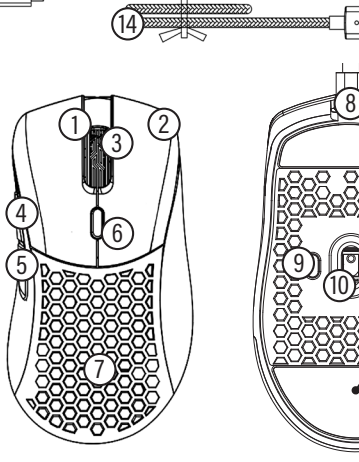

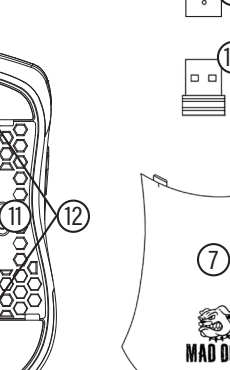

15

13

## **TECHNICAL DATA**

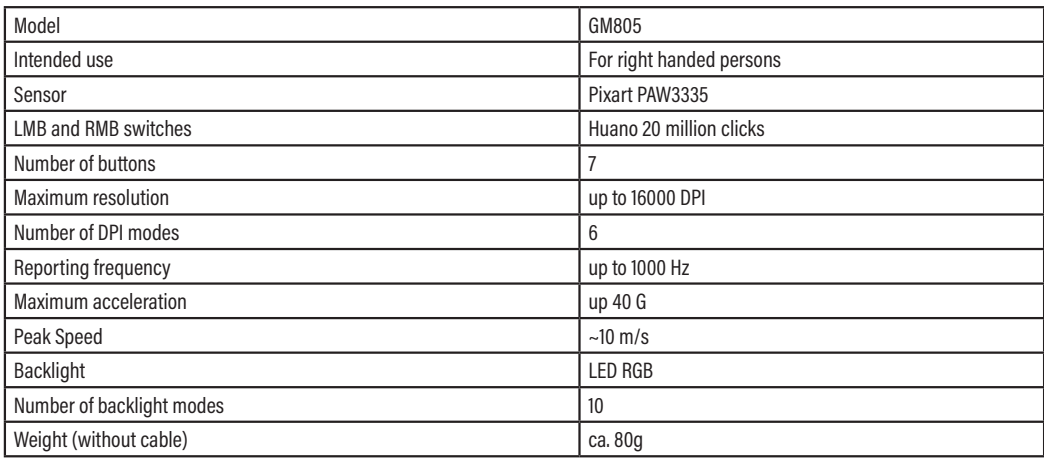

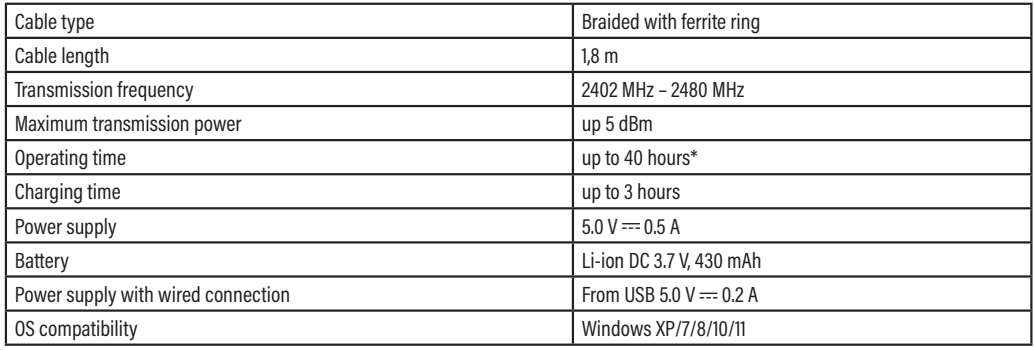

\*Battery life depends on the backlight mode on.

### **OPERATION OF THE DEVICE**

#### **First connection**

- 1. Connect the mouse to the computer USB port using the cable included in the set so that the device automatically installs the driver required for its operation.
- 2. Once the OS notifies you that the driver has been installed correctly, the device is ready for operation.

The mouse can be used in the following modes:

- Wireless after connecting the radio receiver to the computer USB port.
- Wired by connecting the mouse to the computer using the USB cable included in the set.

#### **DPI change**

The mouse has 6 different DPI settings, you can switch between them using the designated button.

- 1. To change the DPI, press button 6 in front of the scroll.
- 2. After pressing the DPI change button, observe the LED backlight of the scroll roll. The scroll will light up in on of 6 colours to notify which DPI value has been selected.

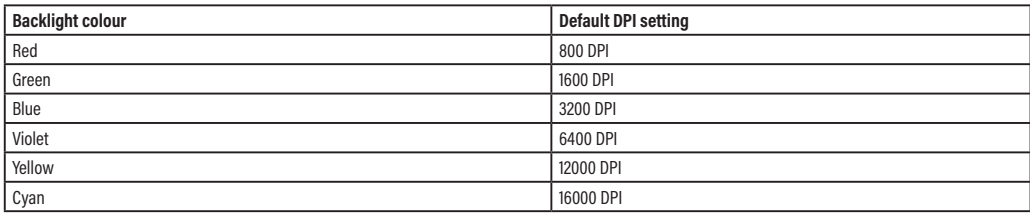

Each DPI profile can be edited using software that can be downloaded from the manufacturer's website.

#### **Selecting the operating mode**

The switch at bottom of the mouse allows you to select one of 3 operating modes:

OFF – mouse off,

LED – the mouse is switched on together with backlight,

ON – the mouse is switched on without backlight.

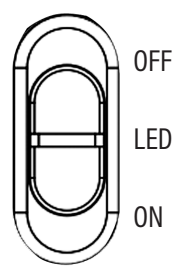

#### **RGB backlight**

The mouse has 10 different RGB LED backlight modes. To toggle the RGB backlight, press button 6 in front of the scroll.

#### **Rear cover replacement**

Two interchangeable covers are included. To disassemble the currently installed cover, pry it from the rear of the device, in the place indicated in the figure below. To install a new one, place it so that it is magnetically connected.

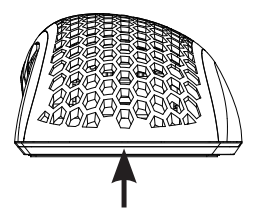

### **SOFTWARE**

### **Software installation**

- 1. Visit http://maddog.pl/sterowniki/sterowniki-i-instrukcje.
- 2. Select the type of device and its model.
- 3. Download the software installation file.
- 4. Install the software from the installation file on your computer.

### **Software support**

The software manual can be downloaded at: http://maddog.pl/sterowniki/sterowniki-i-instrukcje.

### **CHARGING**

When the scroll of the device starts flashing red, it means that the battery level of the mouse is low and needs to be charged.

In order to recharge the mouse, it is necessary to connect to a computer USB port using the cable provided. Once connected to a computer, the mouse will enter the wired mode, so you can charge it and still use it at the same time. When charging, the scroll of the mouse will blink blue.

Once the mouse is fully charged, the colour of the scroll will change to solid, depending on the DPI set for the wired connection.

#### **CAUTION! BATTERY DETERIORATION DURING OPERATION OF THE DEVICE IS A NATURAL PHENOMENON. TO KEEP THE BATTERY IN GOOD CONDITION AND EXTEND ITS LIFE, PLEASE FOLLOW THESE GUIDELINES:**

- 1. Do not start the deevice if the battery is discharged.
- 2. Charge the battery according to the voltage and charging current data on the rating plate.
- 3. Before a longer storage period, charge the battery to 50% and recharge it every 3-4 months. If it is not possible to determine a specific charge level in the product, discharge the device, then charge it for half the time required to fully charge it. Leaving a discharged battery for a prolonged period of time may result in its damage or loss of its properties.
- 4. When using the device regularly, avoid full discharge of the battery and always charge it to the full.
- 5. Once the battery is charged, disconnect the charger plug from the charging socket on the device.
- 6. Do not leave the device unattended while charging.
- 7. Using chargers and cables other than those recommended in the device manual with may lead to damage to the product and even an explosion of the battery.
- 8. Charge in a dry, well-ventilated place that is not exposed to direct sunlight.

## **CLEANING AND MAINTENANCE**

Use a lightly dampened cloth of soft material to clean the device. The interior of the device can be cleaned with compressed air, using it at a distance of more than 5 cm.

When not in use, store the device in its original packaging to protect it from dust and moisture.

During transport, the RF receiver should be placed in its dedicated location, which can be accessed after removing the rear cover

#### **PLEASE NOTE! DO NOT IMMERSE THE DEVICE IN WATER. DO NOT USE WATER OR CHEMICALS FOR CLEANING.**

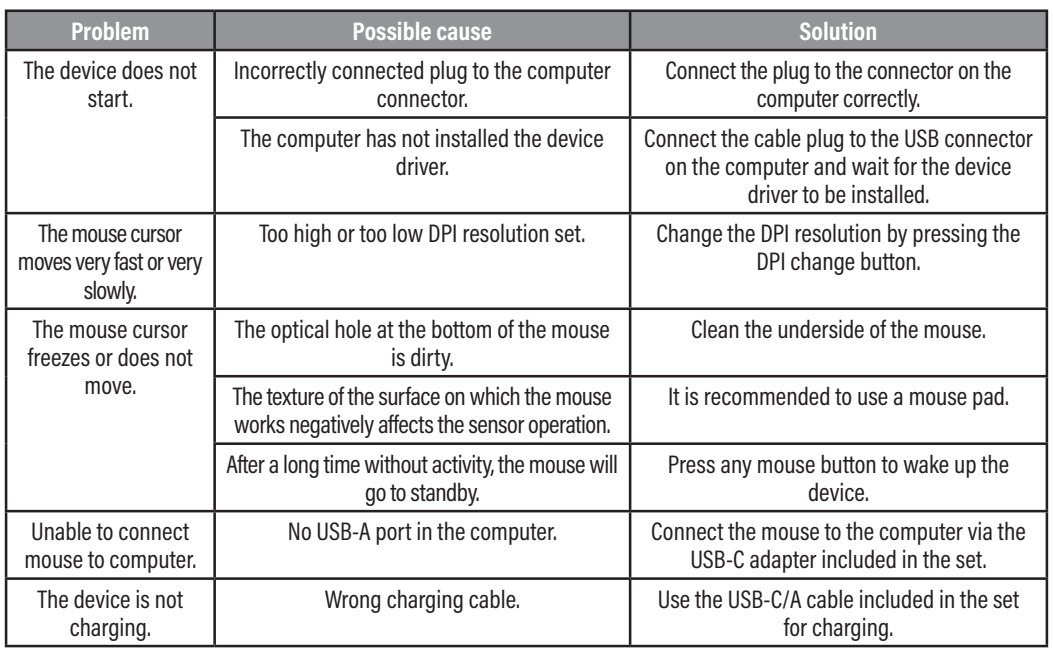

### **PROBLEMY I ROZWIĄZANIA**

### **DECLARATION**

**ART-DOM Sp. z o.o. hereby declares that the GM805 wireless mouse** complies with the relevant requirements of the Union harmonisation legislation: Directive 2014/53/EU and other Union harmonisation legislation. **The full text of the EU declaration of conformity is available at the following address:** www.artdom.net.pl/deklaracia/GM805/

### **ECO-FRIENDLY AND ENVIRONMENTALLY FRIENDLY DISPOSAL**

This device is marked, in accordance with Directive 2012/19/EU of the European Parliament and of the Council of 4 July 2012 on waste electrical and electronic equipment (WEEE), with the symbol of a crossed- -out waste container:

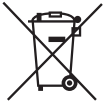

Do not dispose of the device marked with this symbol together with household waste.14 For disposal return the device to your local waste treatment and disposal facility or contact your local authorities.

#### **YOU CAN HELP PROTECT THE ENVIRONMENT!**

Proper handling of waste electrical and electronic equipment contributes to avoiding harmful consequences for human health and the environment resulting from the presence of hazardous components and improper storage and processing of such equipment.

### **WARRANTY CONDITIONS FOR THE MOUSE**

- 1. ART-DOM Sp. z o.o. with its registered o ice in Łódz (92-402) at ul. Zakładowa 90/92 National Court Register Number 0000354059 (Guarantor) guarantees that the purchased device is free from physical defects. The warranty covers only defects resulting from the causes inherent in the item sold (manufacturing defects).
- 2. A disclosed defect will be removed at the Guarantor's expense within 14 days from the date of reporting the damage to the authorized service or point of sale.
- 3. In exceptional cases, e.g. the need to import spare parts from their manufacturer, the repair period may be extended up to 30 days.
- 4. The warranty period for the user is 24 months from the date of delivery of the goods.
- 5. The goods are intended for use only in the conditions of an individual household.
- 6. The present warranty does not cover:
- a. damage caused by using the device in a manner inconsistent with the user manual,
- b. mechanical, chemical or thermal damage,
- c. repairs and modifications made by companies or persons that were not authorized to do so by the manufacturer,
- d. parts that are easy to use or consumables such as: batteries, bulbs, fuses, filters, knobs, shelves, accessories,
- e. installation, maintenance, inspection, cleaning, unlocking, removal of contaminants and instruction.
- 7. The Guarantor will select the mode of defect removal at its own discretion. Removal of a confirmed defect of the device will take place through warranty repair or replacement of the device. The Guarantor may perform repairs when the buyer requests replacement or the Guarantor may perform replacements when the buyer requests repair, if bringing the goods (device) into conformity in accordance with the granted warranty in the manner selected by the buyer is impossible or would require excessive costs 20 at the part of Guarantor. In particularly justified cases, if both repair and replacement are impossible or would require excessive costs for the Guarantor, the Guarantor may refuse to bring the goods into compliance with the granted warranty and propose another way to settle the warranty claim.
- 8. The exchange of goods is made at the point of sale at which the goods were purchased (replacement or refund) or an authorized service point, if it o ers such service (replacement). The returned device must be complete, without mechanical damage. Failure to comply with these conditions may result in failure to accept the warranty claim.
- 9. In the event of non-compliance of the goods with the sales contract, the buyer is entitled by law to legal protection measures on the part and at the expense of the seller, and the warranty does not a ect these legal protection measures.
- 10. The warranty is valid in Poland.
- 11. The condition for the warranty repair or replacement of the device is the presentation of proof of purchase and the use of the goods in accordance with the information contained in the user manual..

## **CAUTION!**

Damage or removal of the rating plate from the device may result in warranty being deemed void.

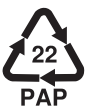

We are constantly improving our products, so they may differ slightly from the images presented on the packaging and in the user manual. Please read the user manual before operating the appliance

**ART-DOM Sp. z o.o., ul. Zakładowa 90/92, 92-402 Łódź. National Court Register number 0000354059.**